## The Interactive Bookmark **(During-Learning)**

The **Interactive Bookmark** is a note-taking tool for students to use as they read independently. Designed to help students stop and process at different points throughout their reading, the Interactive Bookmark is an open-ended activity that includes both linguistic and nonlinguistic elements. In fact, the two different templates on reproducible page 42 provide a choice for students to just use words or to include symbols and nonlinguistic elements for note-taking. The bookmark invites readers at different levels of proficiency to choose the way they respond to text. You can expand students' abilities to respond when they use the bookmark by providing mini-lessons on specific strategies that target areas in which students need support, such as identifying cause-and-effect relationships, recognizing text structure, paraphrasing, inferring, and summarizing. The bookmark can be a practice tool students use to become strategic readers.

As always, introduce the activity by modeling it. Provide students with copies of the Interactive Bookmark (have these precut or ask students to cut out their own). Read aloud an engaging book and stop at key points in the text (e.g., the middle of a heated dialogue or the end of an extended description). At each stopping point ask students to respond on their bookmarks to what they have read, filling in the boxes on their bookmark and labeling the box with the chapter and page or paragraph number. Share several student responses with the whole class.

When students are ready to use the bookmark independently, assign students a few "stop points" in their reading and give them the choice of only a few options for response at each stop point. Add options as students learn what a quality response looks like in each case. Figure 2.6 lists a variety of ways students can respond to what they are reading.

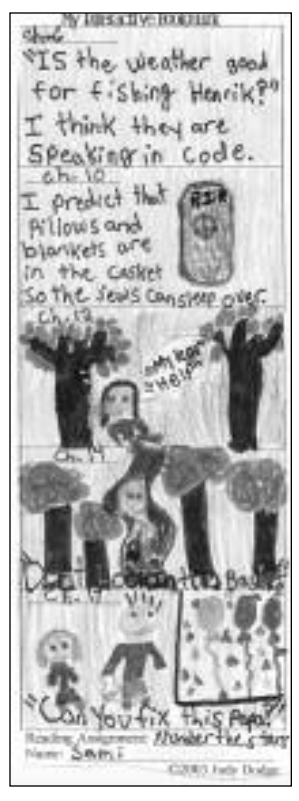

*Students respond in many different ways to literature by writing and/or drawing on their Interactive Bookmarks.*

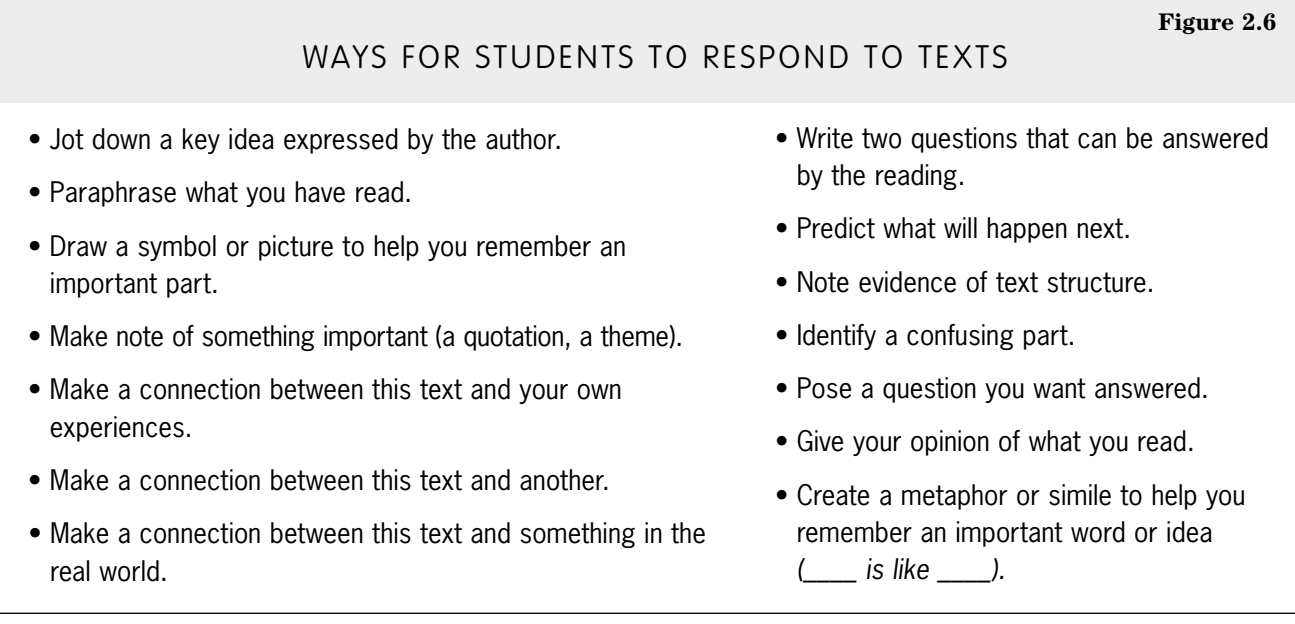

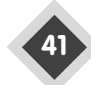

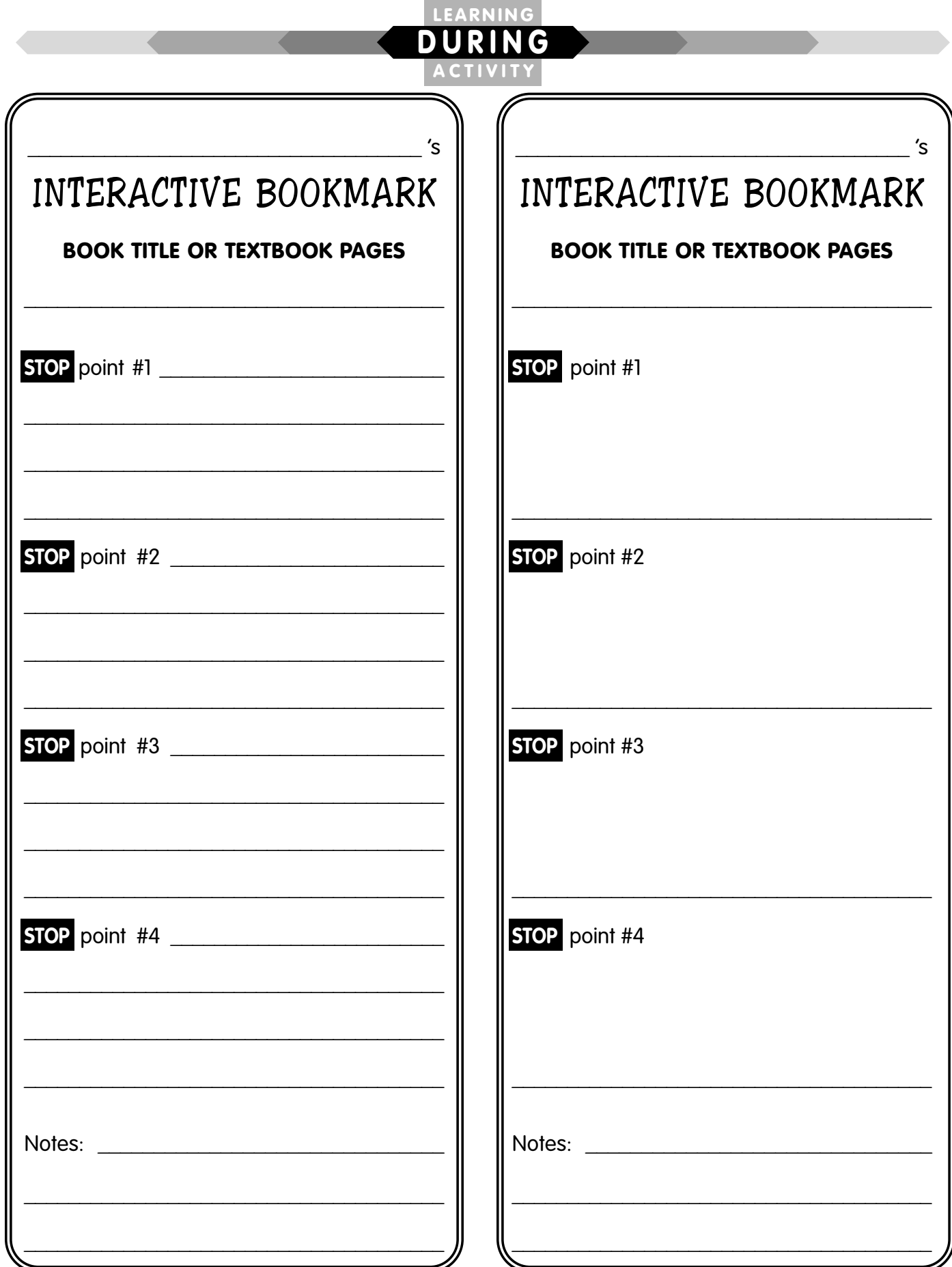

 $42$